# **[Creiamo un link ad una pagina](https://artigianodelsoftware.it/blog/2023/11/07/creiamo-un-link-ad-una-pagina-di-confluence-su-jira/) [di Confluence su Jira](https://artigianodelsoftware.it/blog/2023/11/07/creiamo-un-link-ad-una-pagina-di-confluence-su-jira/)**

In questo post affrontiamo un argomento interessante, inerente le Regole di Automazione. Già recentemente abbiamo parlato, [in](https://artigianodelsoftware.it/blog/2023/10/10/cambiano-le-automation-rules-su-cloud-ma-come/) [questo post,](https://artigianodelsoftware.it/blog/2023/10/10/cambiano-le-automation-rules-su-cloud-ma-come/) di come la gestione dei limiti di queste regole cambiano dal prossimo primo novembre. Vediamo in questo caso come sopperire ad una necessità, ovvero come possiamo aggiungere un link ad una Pagina di Confluence ad una issue, direttamente da Regola di automazione.

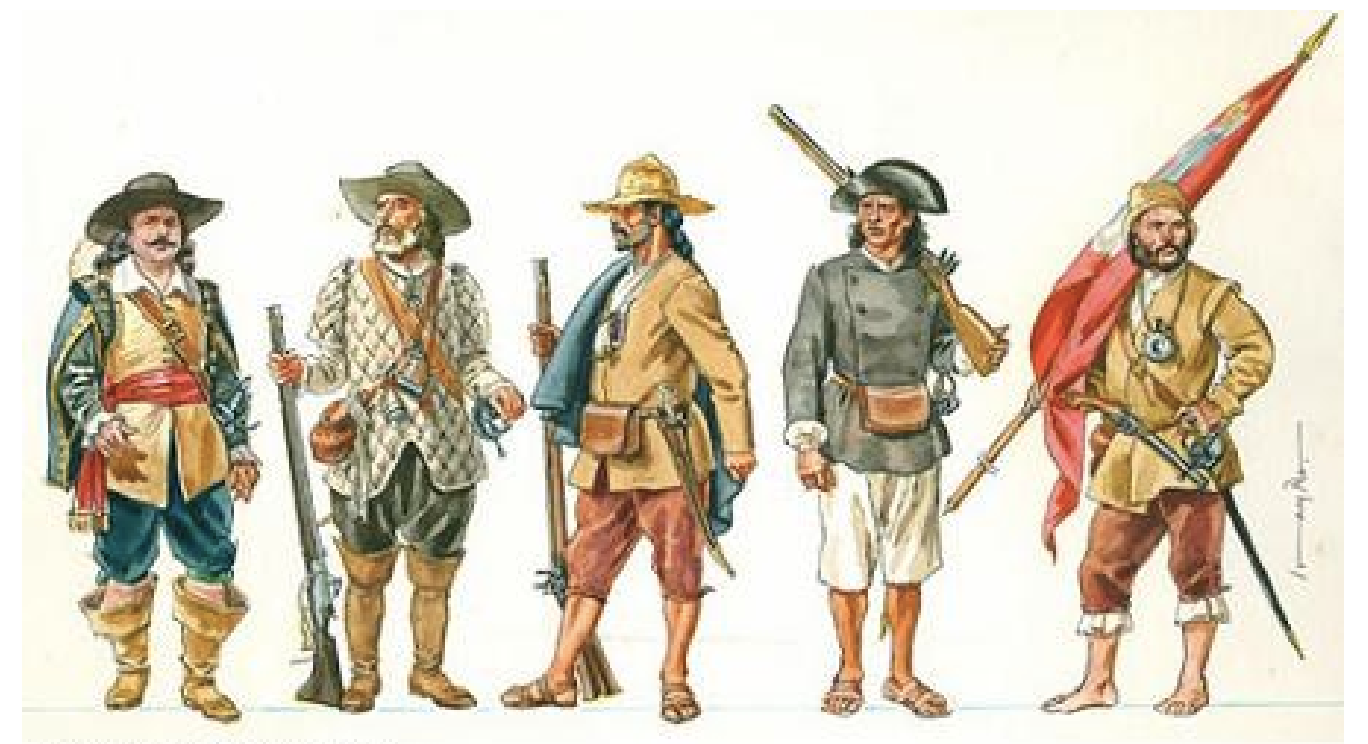

Diferentes tipos de bandeirantes Come moderni Bandeirantes, andiamo in esplorazione

### **Andiamo con ordine**

Vogliamo associare ad una issue, quella che ha causato l'esecuzione della nostra regola, una pagina di Confluence ben precisa. Una cosa che notiamo subito è che non abbiamo a disposizione una azione specifica attraverso le Automazioni. DI conseguenza siamo leggermente frustrati. La domanda sorge spontanea. Come possiamo fare??

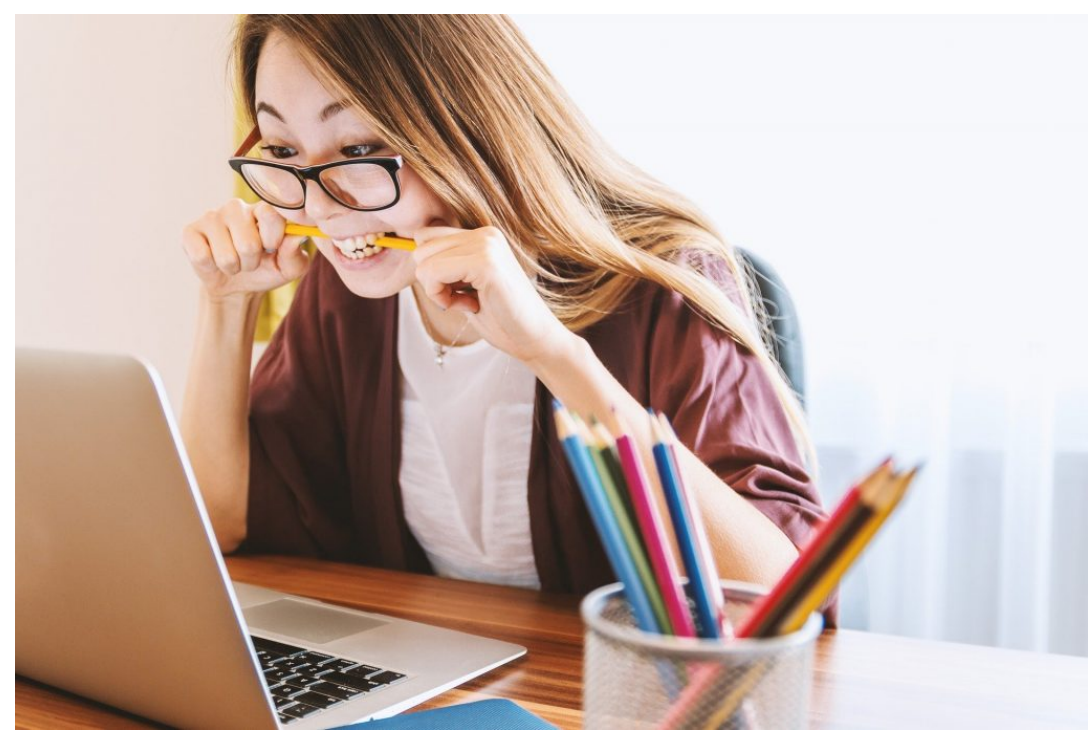

Stiamo calmi

# **Abbiamo una soluzione**

Ebbene si. Possiamo sfruttare una delle azioni che meglio si adegua per poter agganciare una pagina ad una issue. In particolare possiamo sfruttare questa azione:

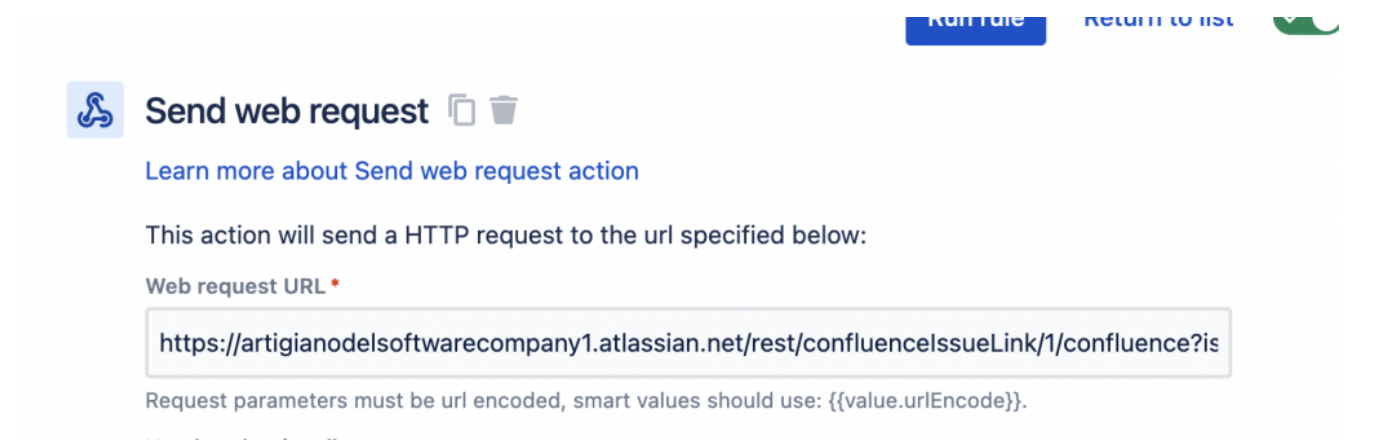

#### Send Web Request è quello che ci serve

Da questa azione possiamo fare ua cosa molto semplice: Chiamare una API di Atlassian e agganciare la pagina alla issue. ma vediamo quale è la API che andiamo a richiamare.

*https://yourdomain.atlassian.net/rest/confluenceIssueLink/1/c onfluence?issueId={{issue.id}}&pageUrl={{createdPage.url}}*

Quello che occorre fare è impostare i parametri che ci servono e successivamente applicarli tramite la regola.

Il risultato è il seguente:

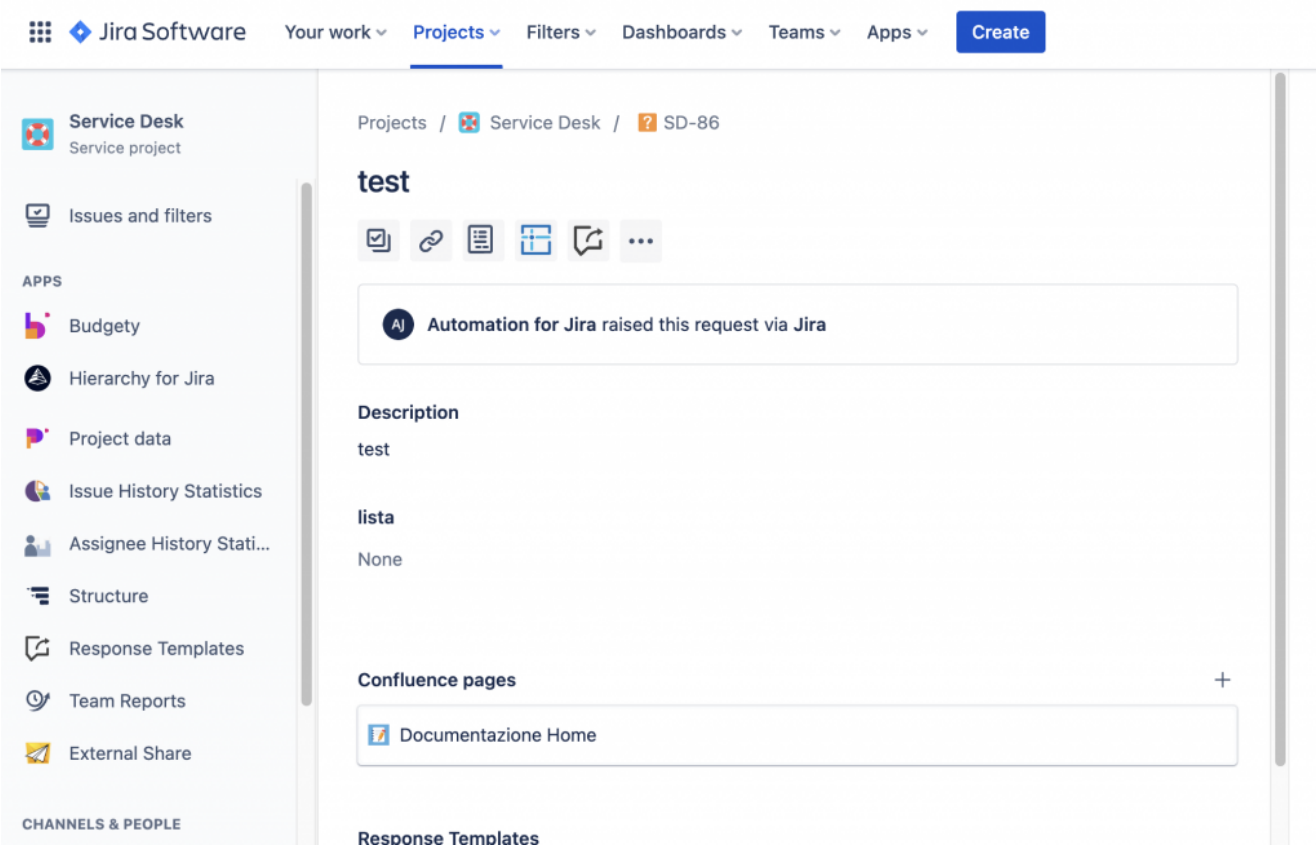

Un esempio che ho impostato su di un mio ambiente di prova

# **Conclusione**

Questo è molto interessante. Possiamo agganciare una pagina Confluence alla nostre issue in maniera veramente semplice. Ci sono degli accorgimenti da tenere presente quando si utilizzano delle API, ma ne parleremo in maniera più approfondita in separata sede. Si tratta di una sorpresa. Rimaniamo in contatto.

# **Reference**

Un ringraziamento a tutti i partecipanti a questa discussione della [Atlassian Community,](https://community.atlassian.com/t5/Marketplace-Apps-Integrations/Link-to-Confluence-page-in-Automation-for-Jira/qaq-p/1234086) dove è stato chiarito questo punto e che ha permesso di poter scrivere questo articolo in Italica Lingua.